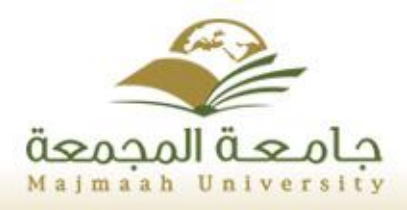

## بوابة النظام الأكاديمى

وكالة الشؤون التعليمية عمادة القبول والتسجيل

## إرشادات إدخال الغياب

# على بوابة النظام الاكاديمي لجامعة المجمعة

#### المقدمة:

**بسم اهلل، والصالة والسالم على رسول اهلل وبعد:**

**فإن من أهم ما تُعنى به اجلامعة وتوليه جل رعايتها الطالب وما يتصل به من خدمات ونظام تعليمي، والسعي يف حتقيق كل ما من شأنه ضبط العملية التعليمية وحتقيق أهداف اجلامعة.**

**لذلك يأتي هذا الدليل لتوضيح آليه تفعيل إدخال الغياب على بوابة النظام األكادميي من أجل ضبط حضور الطالب وغيابهم وعملنا يف وكالة اجلامعة للشؤون التعليمية وعمادة القبول والتسجيل على ربط غياب الطالب بالرسائل النصية )**sms **)حيث ستصل جلميع الطالب الذين تصل نسب غيابهم حلد اإلنذار رسائل تلقائية من النظام.**

**كما أننا نعمل جاهدين على ربط الغياب بشاشة اإلرشاد األكادميي حبيث تصل رسائل للمرشد األكادميي عن نسبة غياب طالبه وميكنه من خالل البوابة مراسلتهم والتنسيق معهم من أجل توجيههم وإرشادهم.**

**وكلنا ثقة يف كلياتنا املوقرة وأعضاء هيئة التدريس بأن يتفاعلوا مع هذه اخلدمة ويلتزموا بها من أجل الوصول بها إىل حتقيق أهدافها، وعلى عمداء الكليات مسؤولية مهمة يف متابعة التنفيذ من خالل خدمة**  التقارير والتنافس مع الكليات الأخرى <u>ي</u>ة التنفيذ والالتزام.

و**ي**ة الختام نسأل الله التوفيق والسداد لجميع العاملين ية جامعة الجمعة وأن يكلل الجهود بالنجاح **والتميز، واهلل ولي التوفيق،،،**

#### **وكيل اجلامعة للشؤون التعليمية**

#### **املشرف على عمادة القبول والتسجيل**

 **د.أمحد بن علي الرميح**

### اهتمام عمادة القبول والتسجيل بالمواظبة

**أولت عمادة القبول والتسجيل اهتماما خاصا باملواظبة وحرصت على تطوير التحضري اإللكرتوني حبيث يستطيع عضو هيئة التدريس متابعة انتظام الطالب والطالبات وقيد غيابهم مباشرة من خالل بوابة النظام األكادميي اليت مت ربطها مباشرة برسائل نصية تصل إىل جوال الطالب أو الطالبة يف حال وصل**  الغياب لحد التنبيه الأول أو الثان*ي و*ية حال وصول الطالب أو الطالبة لحد الحرمان.

### الأهداف العامة للتحضير الإلكتروني :

**1ـ أن يشعر الطالب بأهمية احلضور واستثماره فيما يعود عليهم بالنفع والفائدة .**

**2 ـ حتقيق أقصى درجات التفاعل والتواصل بني الطالب مع بعضهم بعض من ناحية ومع عضو هيئة التدريس من ناحية أخرى.**

**3 ـ أن يتعود الطالب على االنضباط واحرتام األنظمة واللوائح يف اجلامعة.**

**4** – **عدم وقوع عضو هيئة التدريس يف أخطاء ترتبط بتسجيل الطالب للمقرر وحضوره يف مقررات غري مسجلة يف النظام األكادميي للجامعة.** 

## المواظبة في لائحة الدراسة والاختبارات للمرحلة الجامعية المادة التاسعة:

**على الطالب املنتظم حضور احملاضرات والدروس العملية، وحيرم من دخول االختبار النهائي فيها إذا قلت نسبة حضوره عن النسبة اليت حيددها جملس اجلامعة، على أال تقل عن )%57( من احملاضرات والدروس العملية احملددة لكل مقرر خالل الفصل الدراسي، ويُعدّ الطالب الذي حرم من دخول االختبار بسبب الغياب راسباً يف املقرر، ويرصد له تقدير حمروم )ح( أو**.(DN(

القاعدة التنفيذية لجامعة المجمعة

**-1 جيب على الطالب االلتزام حبضور احملاضرات من اليوم األول من بدء الدراسة كما يف التقويم األكادميي للجامعة.**

**-2 حيرم الطالب من دخول االختبار النهائي للمقرر إذا زادت نسبة غيابه عن )%27( مخس وعشرين يف املئة بدون عذر من جمموع احملاضرات والدروس العملية احملددة للمقرر، وجمللس الكلية احلق يف حتديد احلد األعلى لنسبة الغياب.**

**-3 يعدّ الطالب الذي حرم من دخول االختبار بسبب الغياب راسبا يف املقرر وتثبت له درجة األعمال الفصلية ويرصد له تقدير حمروم )ح( أو**.(DN(

**-4 يتم إقرار قوائم الطالب احملرومني من قبل جملس الكلية اليت تقدم املقرر**.

**-7 تعلن قوائم احلرمان قبل بداية االختبارات النهائية**.

المادة العاشرة:

**جيوز جمللس الكلية أو من يفوضه - استثناء - رفع احلرمان والسماح للطالب بدخول االختبار، شريطة أن يقدم الطالب عذراً يقبله اجمللس، وحيدد جملس اجلامعة نسبة احلضور على أال تقل عن )%75( من احملاضرات والدروس العملية احملددة للمقرر**.

القاعدة التنفيذية لجامعة المجمعة:

**-1 جيوز جمللس الكلية حتديد األعذار املقبولة وآلية قبوهلا.**

**-2 جيوز جمللس الكلية )اليت يتبعها الطالب( أو من يفوضه - استثناءً - رفع احلرمان والسماح** 

**للطالب بدخول االختبار، شريطة أن يقدم الطالب عذرا يقبله اجمللس على أال تقل نسبة احلضور** 

**عن )%75( من احملاضرات والدروس العملية احملددة للمقرر**.

**وفيما يلي نقدم لسعادتكم شرحا لكيفية إدخال الغياب على بوابة النظام األكادميي لعضو هيئة التدريس:**

## ا–الدخول لبوابة النظام الأكاديمي لجامعة المجمعة

**يستطيع عضو هيئة التدريس الدخول لبوابة النظام األكادميي من خالل الرابط**

http://edugate.mu.edu.sa/mu/init

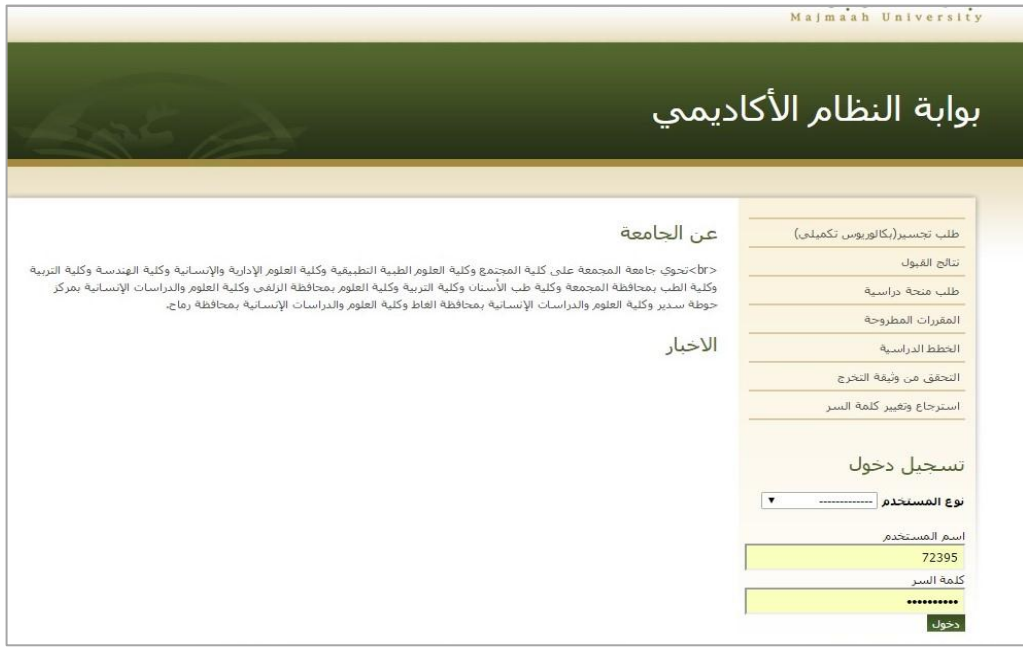

الصورة رقم (١)

## ٢ – الدخول للصفحة الشخصية لعضو هيئة التدريس:

**من خالل حتديد خيار )عضو هيئة التدريس( من حمدد نوع املستددم، وإدخال اسم املستددم وكلمة** 

**املرور كما هو موضح يف الصورة رقم )1(.**

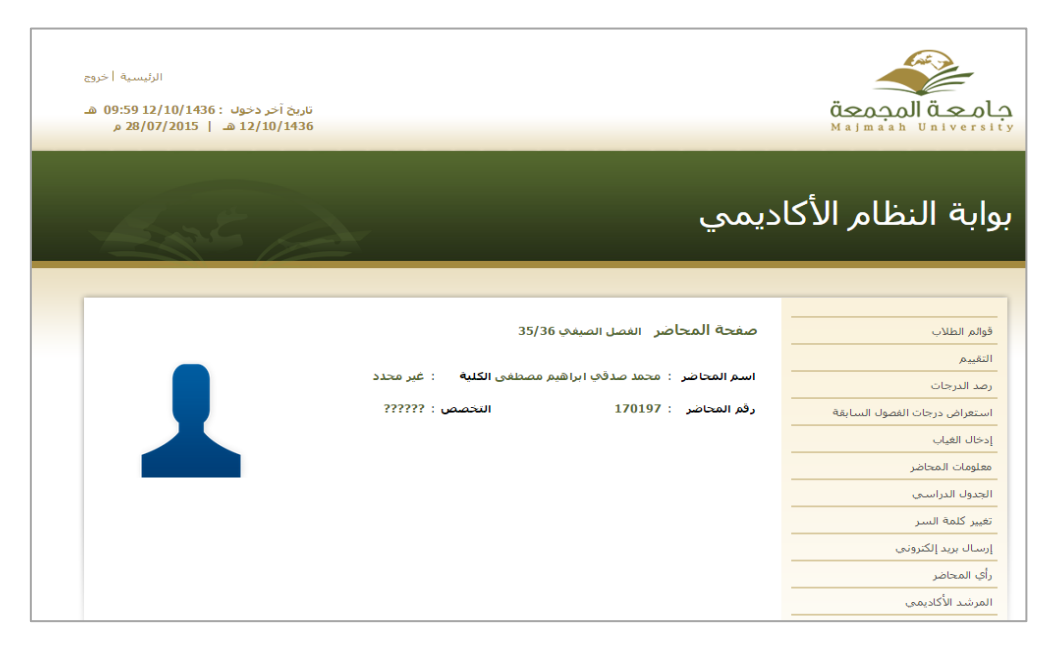

الصورة رقم (٢)

**وبالدخول للصفحة الشدصية تظهر قائمة اخلدمات اإللكرتونية اليت توفرها عمادة القبول والتسجيل ألعضاء هيئة التدريس يف اجلامعة ومن ضمنها خدمة إدخال الغياب كما يظهر يف الصورة رقم )2(**

## ٣ –الدخول لشاشة إدخال الغياب:

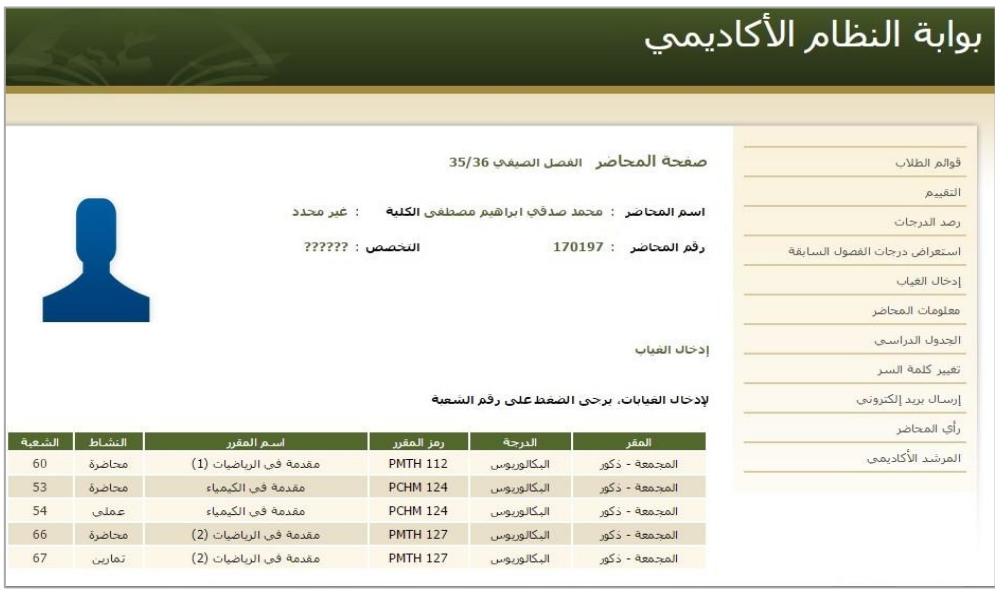

الصورة رقم (٣)

**يستطيع عضو هيئة التدريس الدخول لشاشة إدخال الغياب من خالل الشاشة الرئيسية لصفحته على بوابة النظام األكادميي من خالل اخليار اخلامس )إدخال الغياب( حيث يظهر مباشرة قائمة باملقررات وأرقام الشعب اليت يدرسها عضو هيئة التدريس خالل الفصل الدراسي احلالي، كما هو موضح يف الصورة رقم )3(**

## ٤ – الدخول لقائمة طلاب الشعبة:

| الجدول الدراسين     | ادخال الغياب |                                                                      |                                          |                |                                                            |        |        |
|---------------------|--------------|----------------------------------------------------------------------|------------------------------------------|----------------|------------------------------------------------------------|--------|--------|
| تغيير كلمة السر     |              |                                                                      |                                          |                |                                                            |        |        |
| إرسال بريد إلكتروني |              |                                                                      |                                          |                |                                                            |        |        |
| رأى المحاضر         | المقر        | 66 :<br>الشعبة<br>: المحمعة - ذكور                                   |                                          |                |                                                            |        |        |
| المرشد الأكاديمي    | الدرجة       | : البكالوريوس<br>رمز المقرر                                          | <b>PMTH 127 :</b>                        |                |                                                            |        |        |
|                     | النشاط       | : مقدمة في الرياضيات (2)<br>اسم المقرر<br>: محاضرة                   |                                          |                |                                                            |        |        |
|                     | الناريخ      | 29/7/2015<br>$\overline{\phantom{a}}$<br>الناريخ الهجري : 13/10/1436 | رقم الأسبوع : 8<br>الوقت   11:00-12:50 ▼ |                | اليوم: الاربعاء<br>الطهار                                  |        |        |
|                     |              |                                                                      |                                          |                |                                                            |        |        |
|                     |              |                                                                      |                                          |                |                                                            |        |        |
|                     | رقم الطالب   | أسم الطالب                                                           |                                          |                | مجموع الغياب  الغياب بعذر   الغياب بدون عذر  الغياب  بعذر؟ |        |        |
|                     | 332111521    | طالب بن طلال بن عمر العتبيق                                          | $\boldsymbol{0}$                         | $\bf{0}$       | $\overline{0}$                                             | 0      | $\Box$ |
|                     | 351100630    | خليف بن محمد بن سليمان العنزي                                        | $\theta$                                 | $\mathbf{0}$   | $\mathbf{0}$                                               | $\Box$ | $\Box$ |
|                     | 351100683    | ماجد بن اعديس بن عبدالهادي العمري الحربي                             | $\theta$                                 | $\overline{0}$ | $\overline{0}$                                             | $\Box$ | $\Box$ |
|                     | 351100727    | عبدالعزيز بن عبدالمحسن بن عويش العضيلات المطيري                      | $\theta$                                 | $\overline{0}$ | $\mathbf{0}$                                               | $\Box$ | $\Box$ |
|                     | 351100924    | حمد بن عبدالله بن حمد الضفيدعو، المطبري                              | $\theta$                                 | $\mathbf{0}$   | $\overline{0}$                                             | 8      | $\Box$ |
|                     | 351100931    | عبدالله بن عطالله بن مسعد المطيري                                    | $\overline{0}$                           | $\mathbf{0}$   | $\overline{0}$                                             | $\Box$ | $\Box$ |
|                     | 351101273    | عبدالله بن علي بن عبدالعزيز العربني                                  | $\overline{0}$                           | $\mathbf{0}$   | $\overline{0}$                                             | e      | $\Box$ |
|                     | 351103926    | حسام بن سمير بن عبدالله الشرقاوي                                     | $\bf{0}$                                 | $\mathbf{0}$   | $\bf{0}$                                                   | $\Box$ | $\Box$ |
|                     | 351106366    | عبدالله بن احمد بن عبدالقادر البخاري                                 | $\theta$                                 | $\mathbf{0}$   | $\overline{0}$                                             | 0      | $\Box$ |

الصورة رقم)4(

**بعد ظهور قائمة املقررات وأرقام الشعب على صفحة عضو هيئة التدريس، خيتار عضو هيئة التدريس رقم الشعبة املراد الدخول إليها ثم حيدد تاريخ احملاضرة املراد إثبات الغياب بها ثم الضغط على أيقونة )إظهار( لتظهر قائمة الطالب املقيدين بتلك الشعبة كما هو موضح بالصور رقم )4( )7( )6(.**

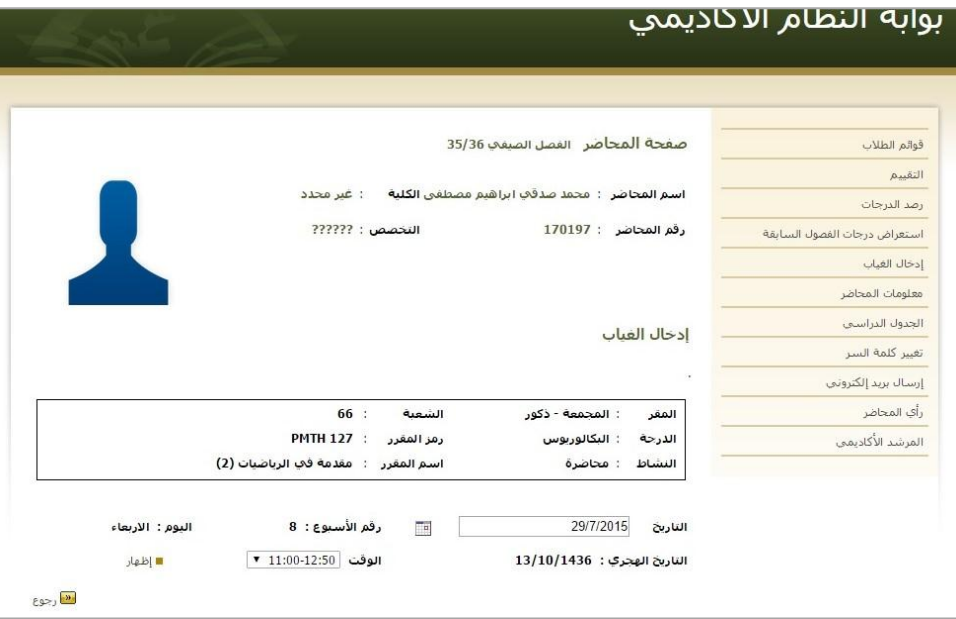

#### الصورة رقم)5(

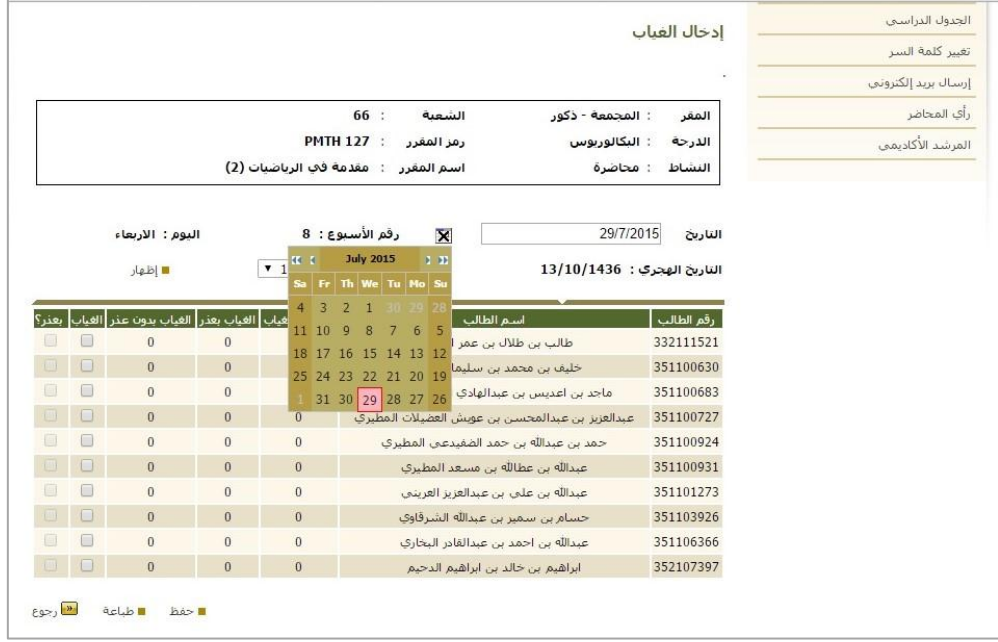

#### الصورة رقم (٦)

**مع مالحظة أنه ال ميكن إدخال الغياب إذا قام عضو هيئة التدريس باختيار تاريخ أو يوم خاطئ يصادف يوم**  الجمعة مثلا أو يوم عطلة رسمية أو حتى **ي**ة يوم آخر غير المعرف ية الجدول الدرا*سي* حيث ية هذه الحالة **ال تظهر قائمة الطالب كما هو موضح يف الصورة رقم )5(.**

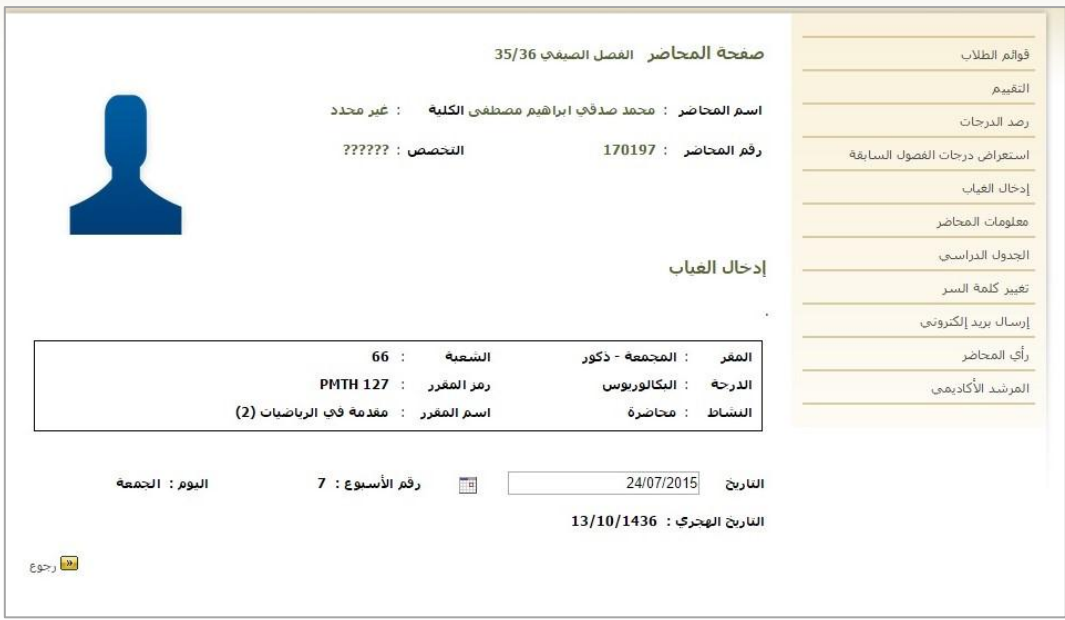

الصورة رقم (٧)

## ه – إدخال غياب الطالب أو الطالبة بعذر أو بدون عذر:

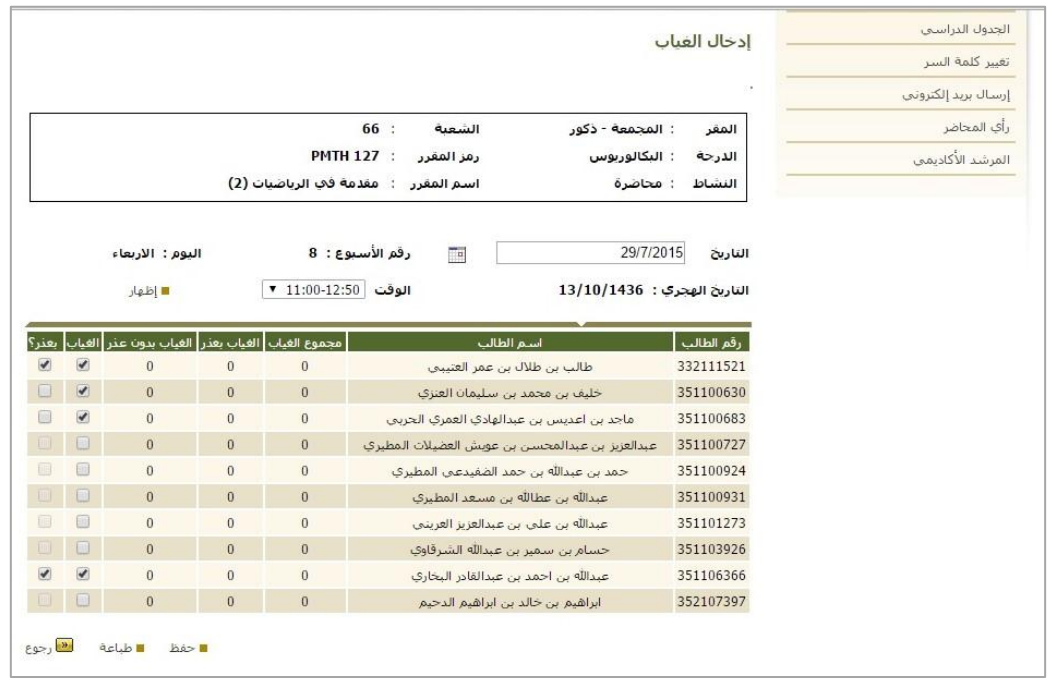

#### الصورة رقم (٨)

**بعد ذلك يقوم عضو هيئة التدريس بإدخال الغياب وفقا حلضور الطالب من خالل وضع عالمة يف املربع املدصص للغياب سواء كان بعذر أو بدون عذر والذي يظهر أمام اسم الطالب كما هو موضح يف الصورة**  رقم (٨)، ثم يقوم عضو هيئة التدريس بحفظ الحركة التي أدخلها على غياب الطالب ليتم تثبيتها .

#### ٦ –ملاحظات عامة:

- **يبدأ التحضري من اليوم األول لبداية الدراسة.**
- **سيتم احتساب نسب الغياب بناء على عدد أسابيع الدراسة يف الفصل الدراسي.**
	- **ال جيوز حتضري أي طالب ما مل يكن مقيدا يف الشعبة إلكرتونيا.**
- **جيب على عضو هيئة التدريس التحضري أوال بأول بعد نهاية كل حماضرة ألن إدخال الغياب يرتبط بالتاريخ احملدد للمحاضرة حيث سيتم إغالق صالحية رصد الغياب بعد )52( ساعة من**  تاريخ المحاضرة.
- **بعد انقضاء )52( ساعة سيكون حتضري الطالب وتغييبهم من صالحية عميد الكلية وميكن لعضو هيئة التدريس مراجعة العميد إلدخال الغياب من خالله.**
- **جيب على عضو هيئة التدريس رصد الغياب بانتظام وذلك الرتباط رصد الغياب برسائل نصية تصل جلوال الطالب يف حال حصوله على التنبيه األول والثاني هذا يف حال وصلت نسبة الغياب ما بني %15 إىل ،%25 أو يف حال وصول غياب الطالب لنسبة احلرمان من املقرر وهي .%27**
- **سيتم حرمان الطالب آليا إذا وصلت نسبة الغياب املرصود على بوابة النظام األكادميي إىل )%75( وال ميكن الرتاجع عن احلرمان يف هذه احلالة، حيث إن صالحية جملس الكلية - أو من يفوضه استثناء** – **ال تسمح بالنظر يف أعذار الطالب إذا كان حضوره يف املقرر أقل من )%75(.**
- **إذا اعتمد حرمان الطالب من جملس الكلية وفقا لغيابه يف املقرر، فإن عضو هيئة التدريس يستطيع تثبيت احلرمان يف كشف رصد الدرجات النهائي للمقرر على بوابة النظام األكادميي كما كان معمول به سابقا.**
- **يقوم عميد الكلية مبتابعة التزام أعضاء هيئة التدريس بالتغييب اإللكرتوني حيث يقدم له النظام من خالل خدمة التقارير بيانا بأعضاء هيئة التدريس املنتظمني يف عملية إدخال الغياب وأعضاء هيئة التدريس الذين مل يدخلوا على النظام.**
- **تتابع وكالة اجلامعة للشؤون التعليمية من خالل التقارير اإللكرتونية مدى التزام الكليات وأعضاء هيئة التدريس بتفعيل اخلدمة واالنتظام يف إدخال الغياب دوريا.**